## ¿Qué puedo hacer en Mi Perfil?

# WOFICINAL 1

### **MUTUA BALEAR**

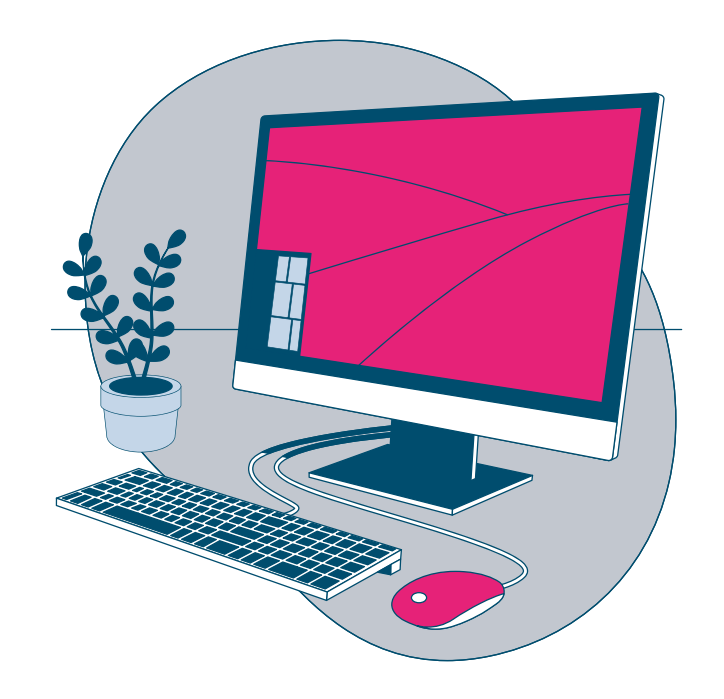

Pulsando sobre el nombre de usuario en el menú lateral, justo debajo del logo, o a través de la opción de menú **"Mi Perfil"**, accederás a tu perfil de usuario.

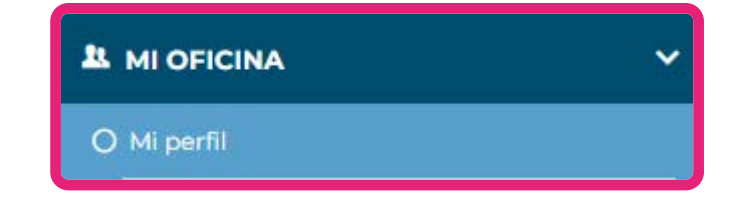

## **MUTUA BALEAR**

#### Aquí, podrás gestionar tu información:

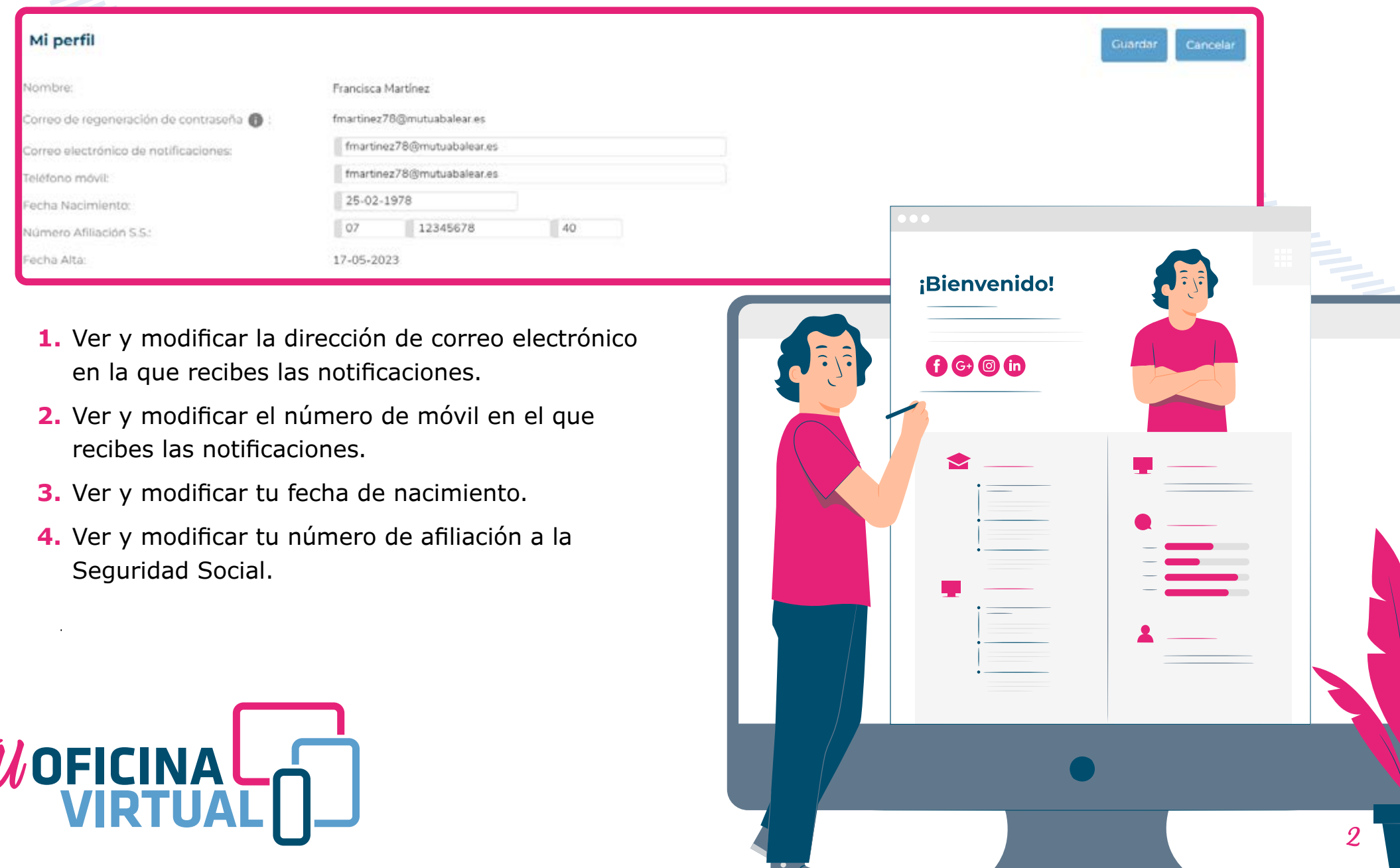

## **MUTUA BALEAR**

## En el apartado **"Seguridad"**, podrás:

 $\boldsymbol{u}$ 

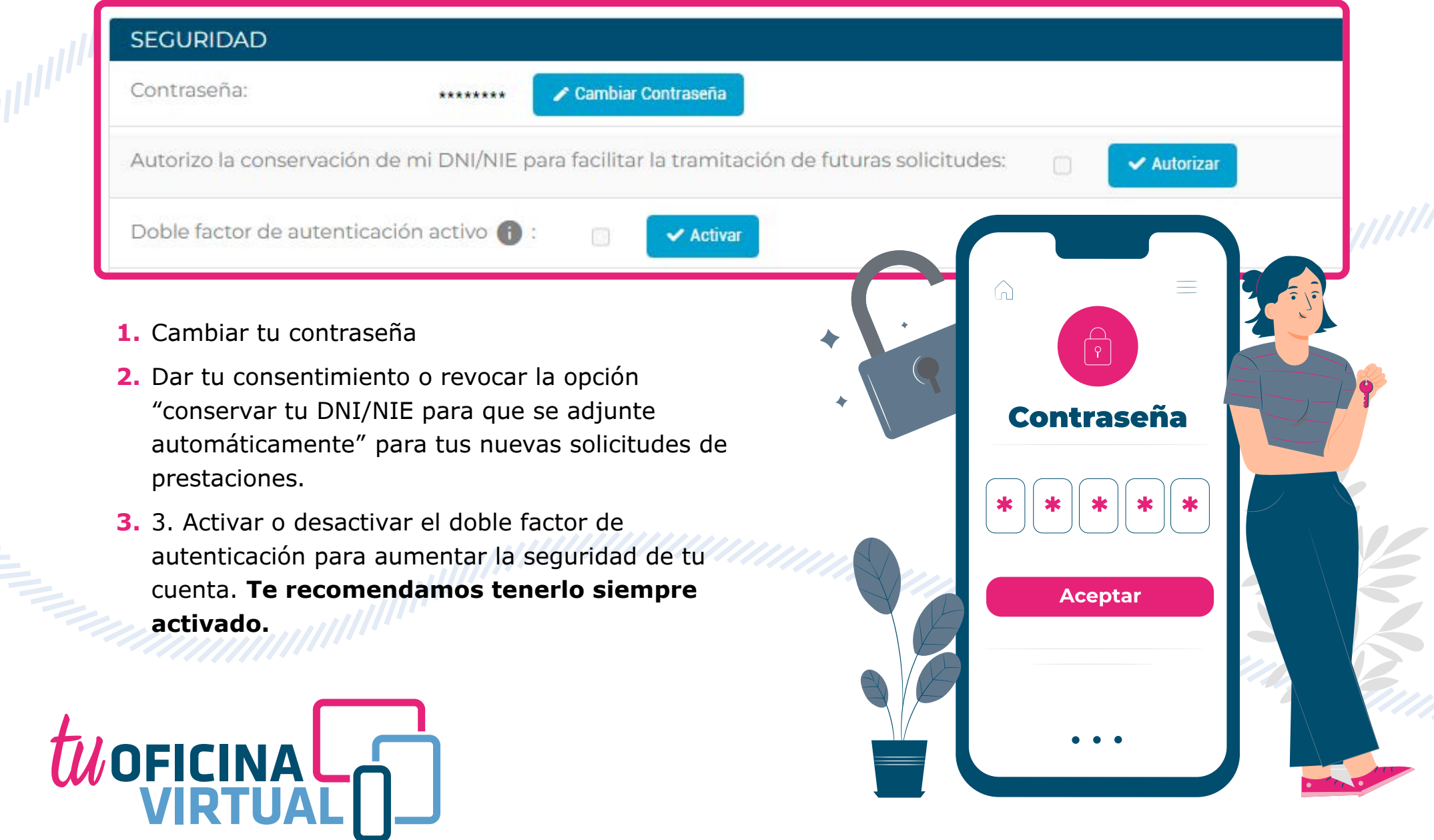

WW

## **MUTUA BALEAR**

En el apartado "**Domicilio"** podrás actualizar tu dirección física.

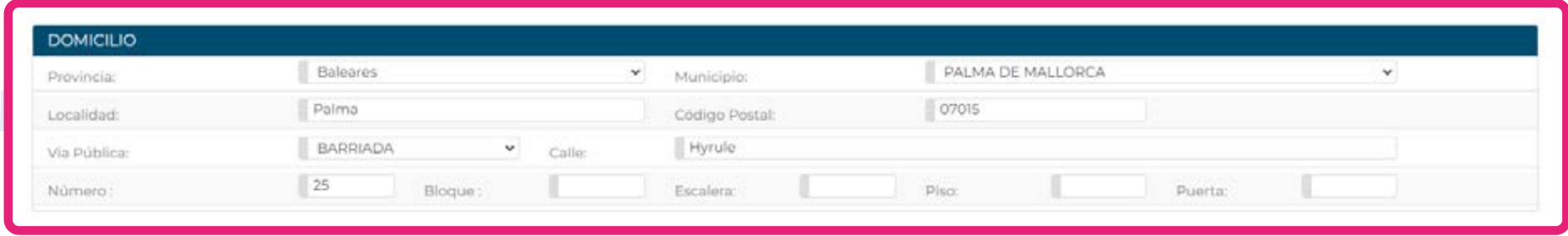

En el apartado "**Mis documentos"** podrás volver a descargar las condiciones de uso de **Tu Oficina Virtual.**

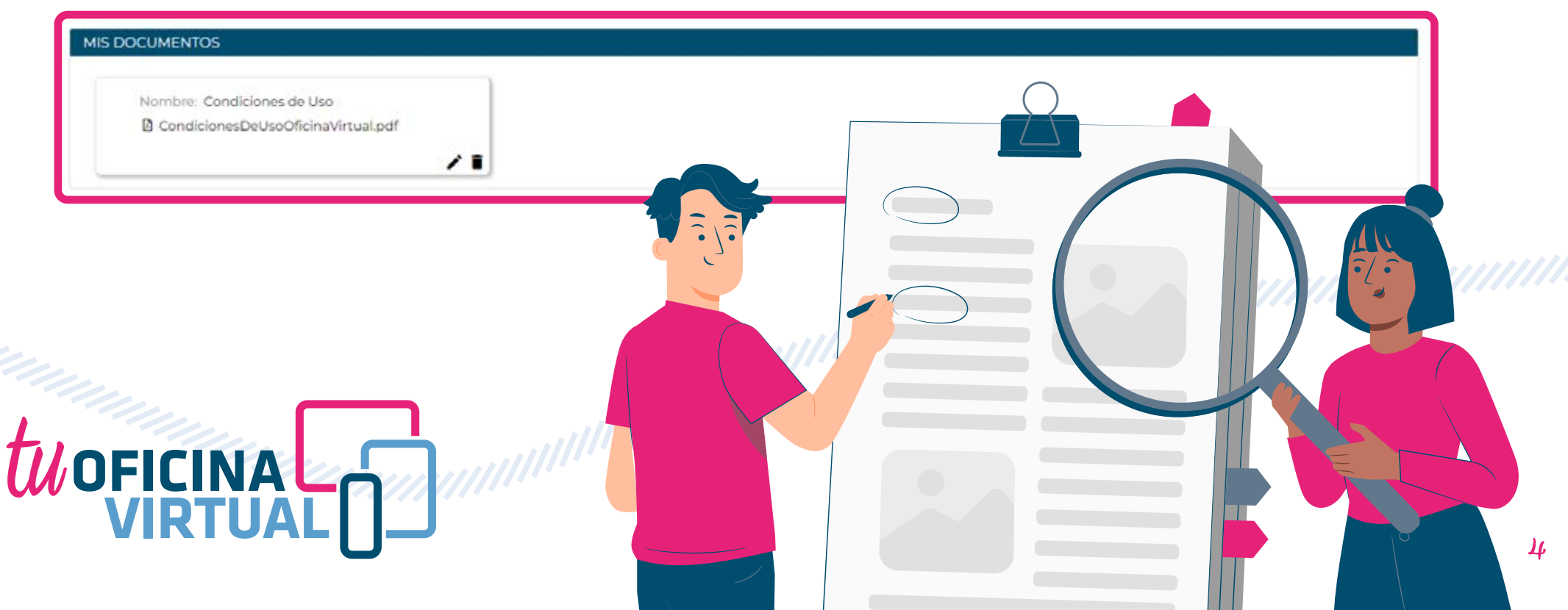

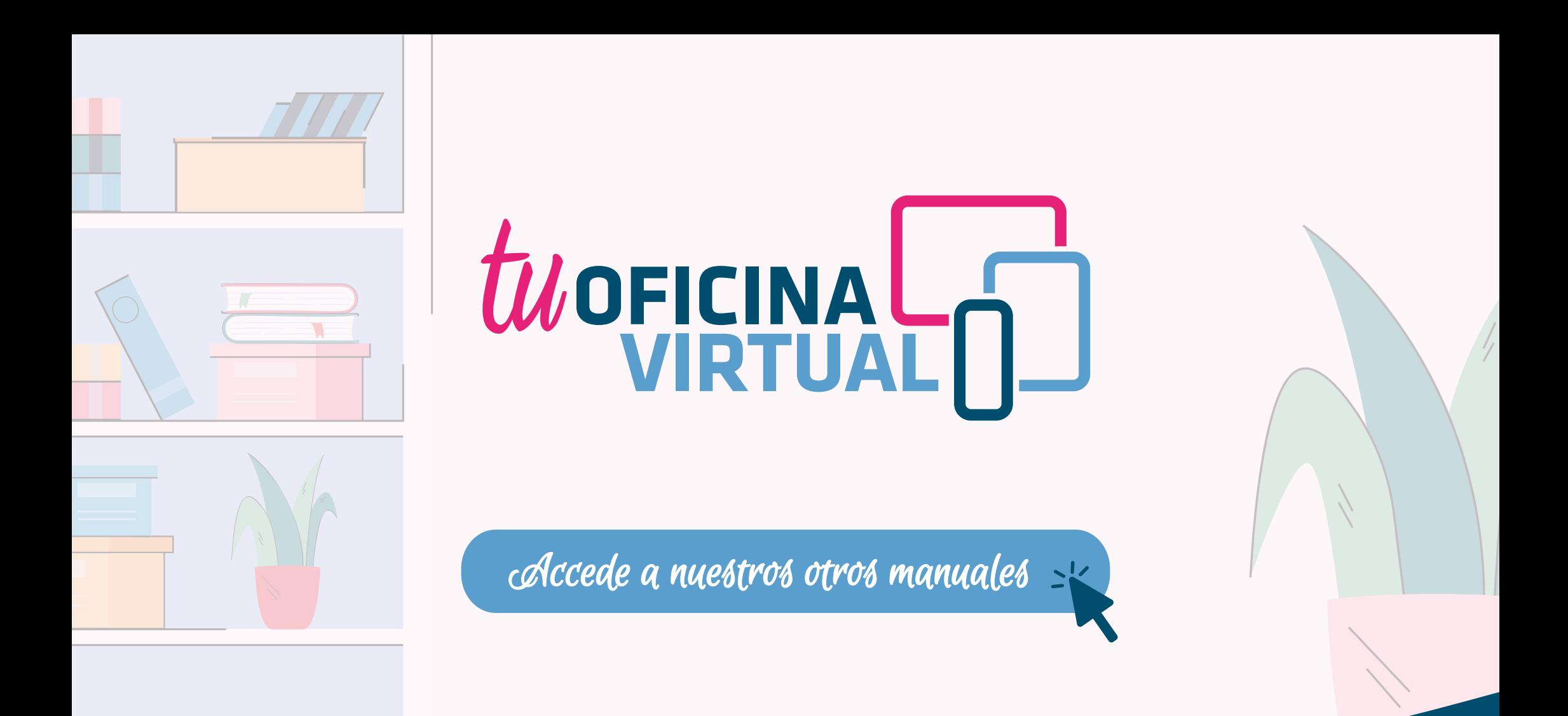

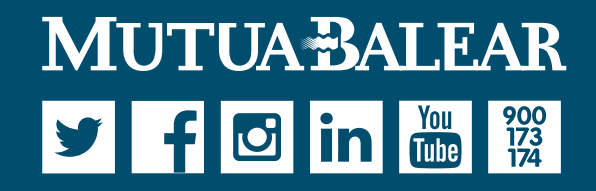

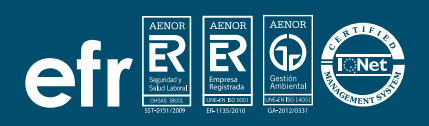

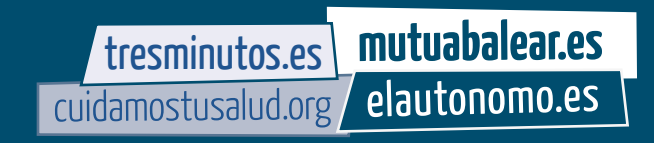